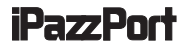

# **iPazzPort cast User manual**

Music and video downloaded from iTune store are unavailable for this device

## **Contents**

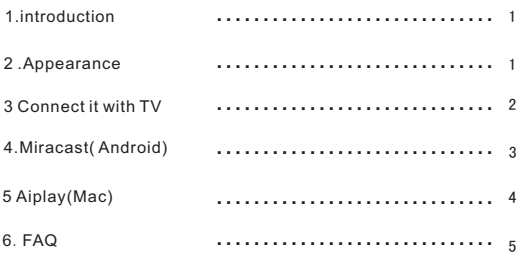

#### **1**.**Introduction:**

iPazzaPort Cast is the perfect companion for your smart phone, tablet. With iPazzPort Cast, you can turn the small screen to big HD screen, sharing the video, picture with your families and friends on big HD screen, iPazzPort Cast support Mirracast for Android smart Phone and Airplay for iPhone, iPad.

#### **2**.**Connect it with TV**

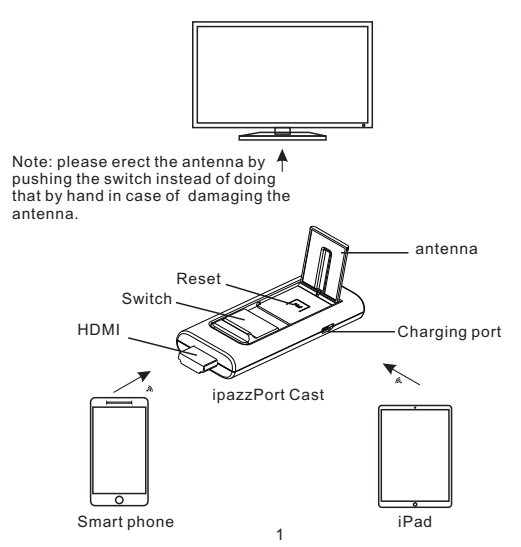

#### **3.connect it with TV**

connect the Micro end of USB cable to the iPazzPort cast and another end to power source with 5V/2A. then plug the device into HDMI port of TV, and then set the TV signal source to HDMI.

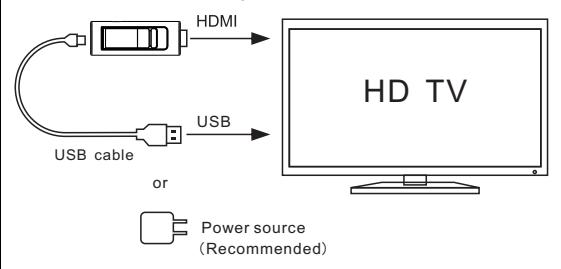

Note:

All the following steps are based on these basic information on TV Monitor including IP, password, etc(please refer to the picture on page 3). **4. Miracast(Android) Details**:

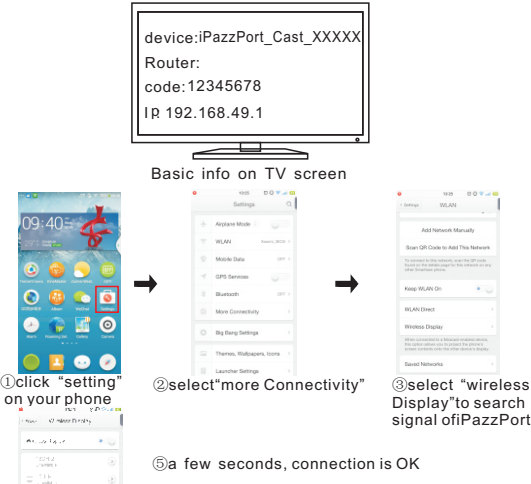

④select the following icon "iPazzPort\_Cast\_xxxxx"

Different interfaces on different phone to search and connect with WiFi

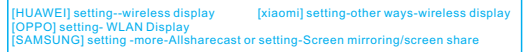

### **5.Aiplay (Mac os**)

Navigat to WiFi on your phone to search and click the icon "iPazzPort\_Cast\_33D808", then input code to establish connection Details:

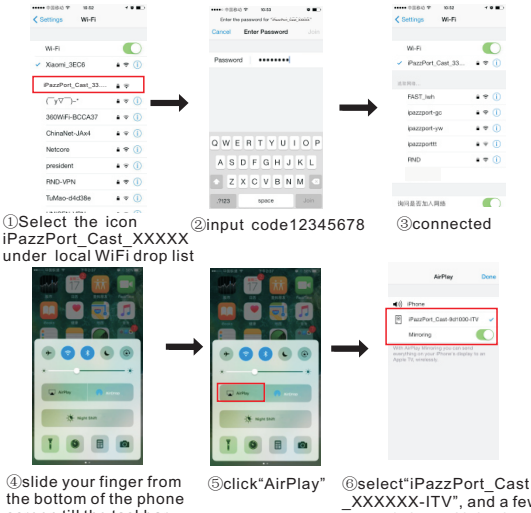

screen till the taskbar appears

\_XXXXXX-ITV", and a few seconds later, Aiplay is available

#### **6.FAQ**

Q: Why the basic information doesn't appear on the screen? Solutions:

1) Please re-connect this unit with HD TV .

2) to make sure the signal source is strong enough.

3) to make sure power supply meets 5V/2A standard .

Q: Dull, delay cast or stuck screen or failure in casting MP4 or in finding the iPazzPort Cast interface, why? Solutions:

1) Please restart your phone or back out other background programs. 2) make sure there is no hindrance or blocking wall among Router,

phone and iPazzPort Cast .

3) Please test and debug it within 3-5 meters.

Q: Can't connect the phone with iPazzPort Cast, why? Solutions:

1) Please restart your phone or restart the iPazzPort Cast with a long press on the button"FN".

2)Please make sure you have clicked the correct icon of the available iPazzPort Cast instead of other wireless signals amid the signal list after you open WIFI on your phone.)

Q: Fail to cast picture, MP3 on your iPhone to the HD TV scree, why ? Solutions:

1) Please check what is the version of your iPhone. (some functions are confined to iPhone version)

2) Please turn to mirror function if your phone version is under 7.0

Q: There are frozen images when casting contents through a third-party App.

Solution:

Try another App.